D01321000A

## dBTechnologies

# **VIO L210 2-Way アクティブ ラインアレイモジュール**

取扱説明書

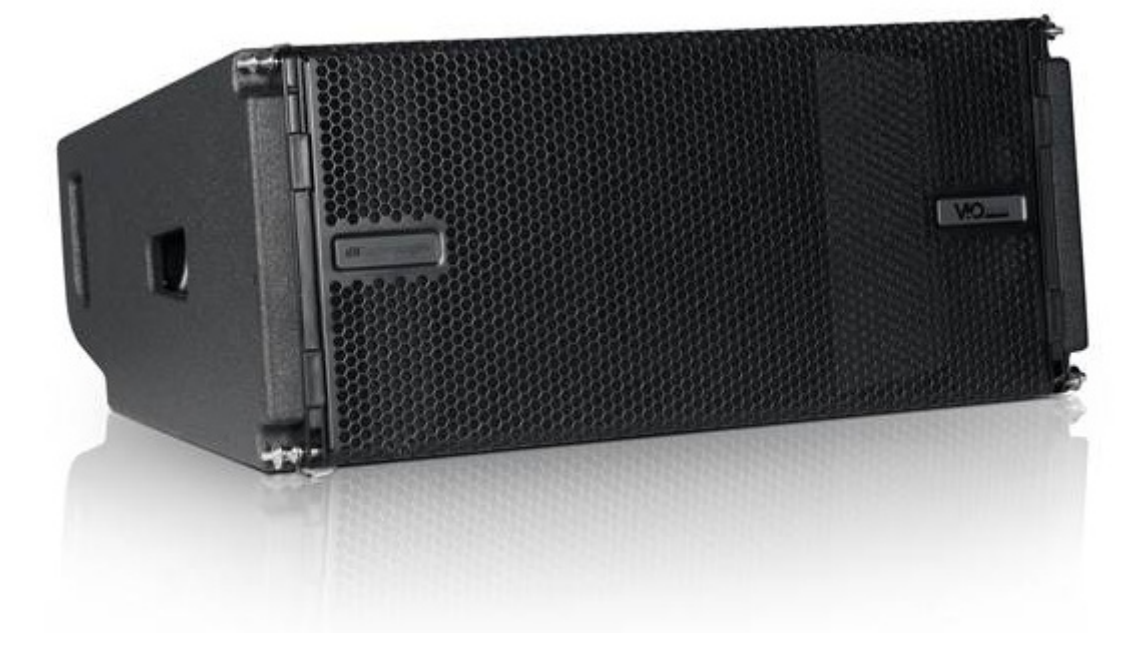

## <span id="page-1-0"></span>安全にお使いいただくために

製品を安全に正しくお使いいただき、あなたや他の人々への危害や財産への損害を未然に防止するために、以下の注意事項を よくお読みください。

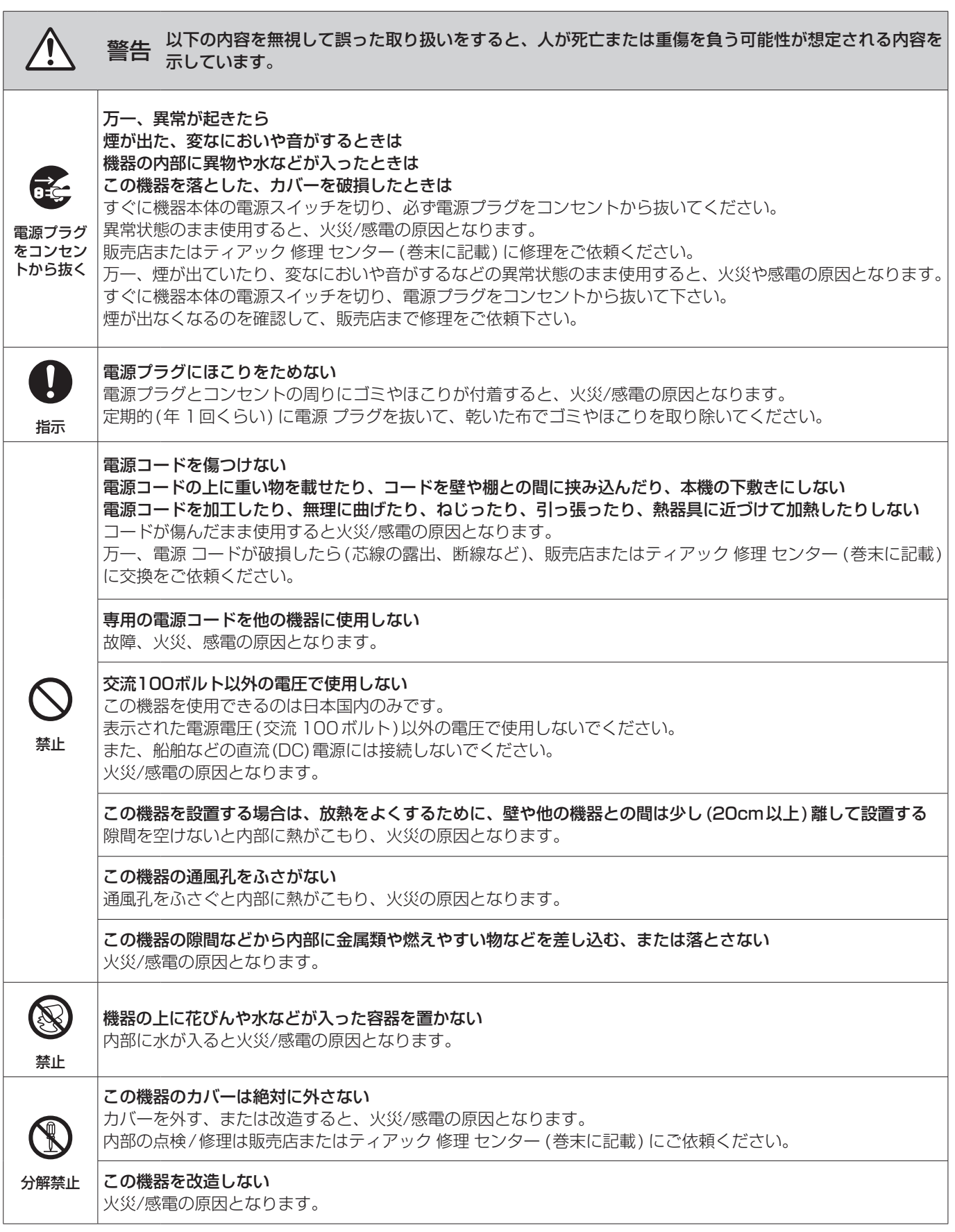

## 安全にお使いいただくために

製品を安全に正しくお使いいただき、あなたや他の人々への危害や財産への損害を未然に防止するために、以下の注意事項を よくお読みください。

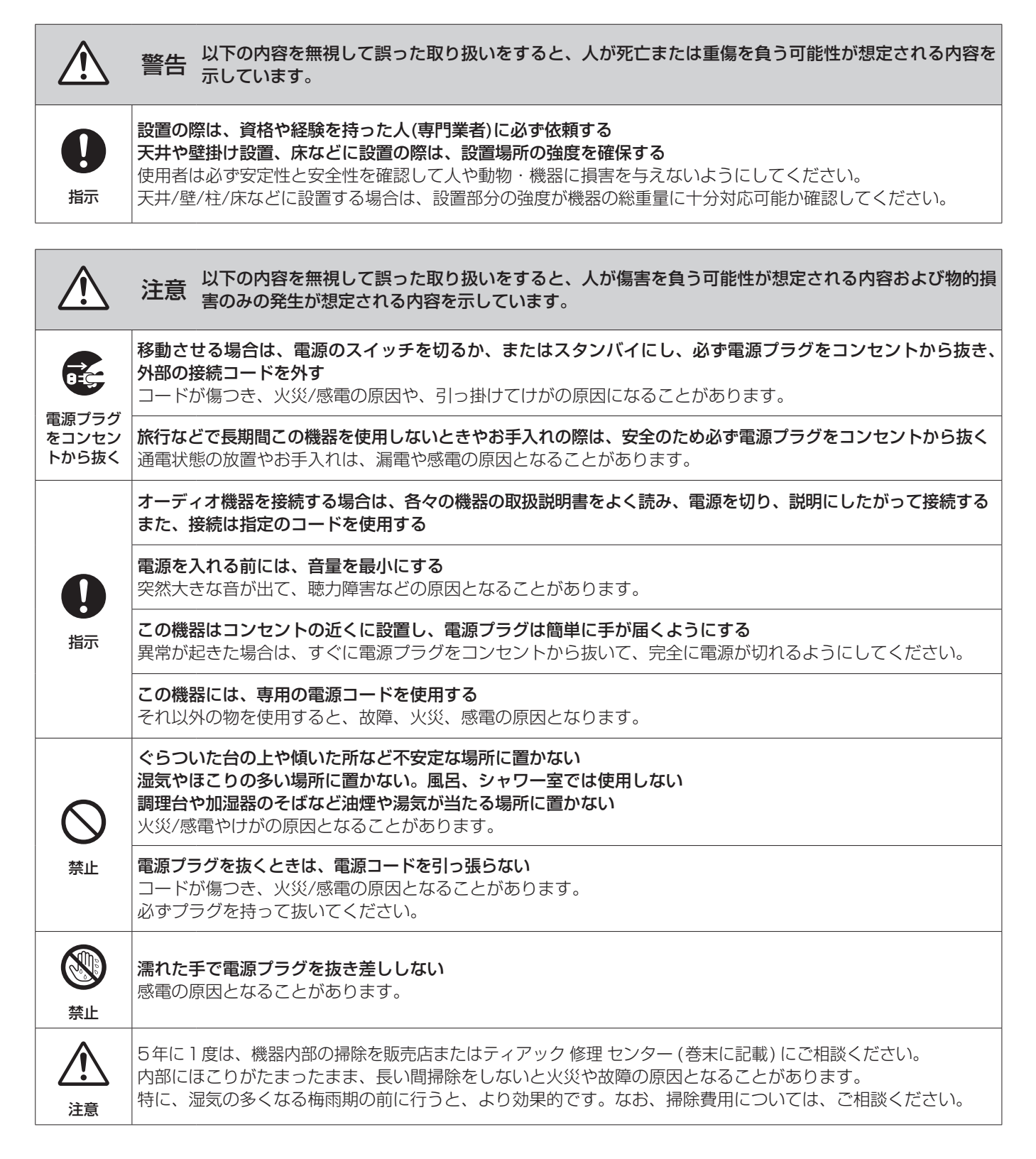

## 目次

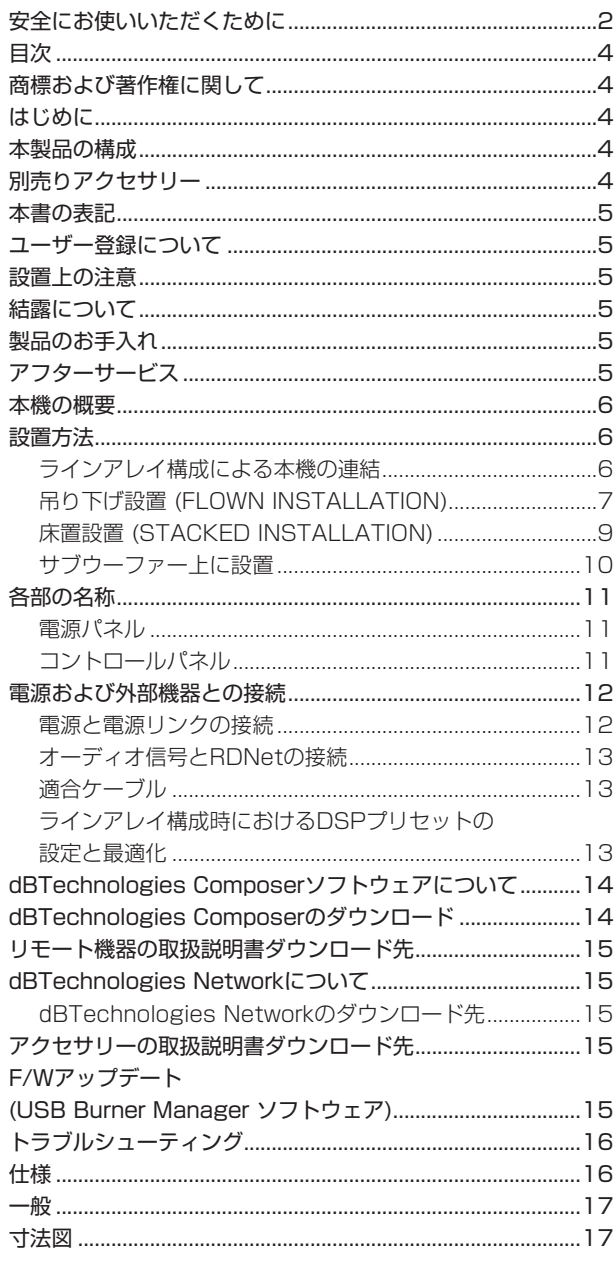

## 商標および著作権に関して

- TASCAMおよびタスカムは、ティアック株式会社の登録商標です。
- Neutrikは、Neutrik AGの登録商標です。また、powerCON およびTRUE1は、Neutrik AGの商標です。
- DigiproはAEB INDUSTRIALE SRLの商標です。
- dBTechnologiesはA.E.B. Industriale SRLのそれぞれの国に おける商標または登録商標です。
- その他、記載されている会社名、製品名、ロゴマークは各社の 商標または登録商標です。

## はじめに

このたびは、dBTechnologies VIO L210をお買い上げいただき まして、誠にありがとうございます。

ご使用になる前に、この取扱説明書をよくお読みになり、正しい取 り扱い方法をご理解いただいた上で、末永くご愛用くださいますよ うお願い申しあげます。お読みになったあとは、いつでも見られる ところに保管してください。

また取扱説明書は、TASCAM のウェブサイト(https://tascam. jp/jp/) からダウンロードすることができます。

## 本製品の構成

本製品の構成は、以下の通りです。

なお、開梱は本体に損傷を与えないよう慎重に行ってください。 梱包箱と梱包材は、後日輸送するときのために保管しておいてくだ さい。付属品が不足している場合や輸送中の損傷が見られる場合は、 当社までご連絡ください。

#### 同梱物

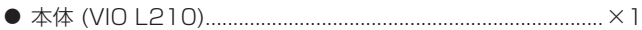

- 0 取扱説明書(本書、保証書付き)..................................................×1
- ※ 本製品には、電源コードが付属されておりません。 専用電源コードに関するお問い合わせは、タスカムカスタマー サポート(巻末に記載)までご連絡ください。

## 別売りアクセサリー

輸送や本体設置のために下記の別売りアクセサリーが、ご使用にな れます。

- **DRK-210: フライバー (吊り下げフレーム:最大荷重750kg)**
- 0 DT-VIOL210 : トローリー (運搬用台車 : 最大4台まで積載可)
- TC-VIOL210: 運搬用レインカバー (DT-VIOL210用)
- DPTC-70L: 電源リンク用ケーブル Neutrik社製 powerCON TRUE1 LINKケーブル (70 cm)
- DPTC-200MJP : メイン電源用コード Neutrik社製 powerCON TRUE1 電源コード (2m) ● DPTC-1000MJP : メイン電源用コード
- Neutrik社製 powerCON TRUE1 電源コード (10m)
- リモート機器(ラインアレイ時の制御用) RDNet Control2 : 2系統/最大制御数 64台(1系統/32台) RDNet Control8 : 8系統/最大制御数 256台(1系統/32台)

## <span id="page-4-0"></span>本書の表記

本書では、以下のような表記を使います。

- 本機および外部機器のボタン/端子などを「POWER」のよう に太字で表記します。
- **●本機のディスプレーに表示される文字を"MAIN"のように "\_\_"**で使って表記します。

#### ヒント

本機を、このように使うことができる、といったヒントを記載 します。

#### メモ

補足説明、特殊なケースの説明などを記載します。

#### 注意

指示を守らないと、人がけがをしたり、機器が壊れたり、デー タが失われたりする可能性がある場合に記載します。

## ユーザー登録について

TASCAMのウェブサイトにて、オンラインでのユーザー登録をお 願いいたします。 [https://tascam.jp/jp/login]

## 設置上の注意

- 設置は、資格や経験を持った人(専門業者)が必ず行い、使用者は 必ず安定性と安全性を確認して人や動物・機器に損害を与えな いようにしてください。
- 本機の動作保証温度は、摂氏-5度〜50度です。
- 次のような場所に設置しないてください。音質低下の原因、ま たは故障の原因となります。
	- 暖房器具のそばなど極端に温度が高い場所
	- 極端に温度が低い場所
	- 湿気の多い場所や風通しが悪い場所。
- 放熱をよくするために、本機の上には物を置かないでください。
- 熱を発生する機器の上に本機を置かないでください。
- 本機の近くに大型 トランスを持つ機器がある場合にハム(うなり) を誘導することがあります。この場合は、この機器との間隔や方 向を変えてください。
- テレビやラジオの近くで本機を動作させると、テレビ画面に色む らが出る、またはラジオからの雑音が出ることがあります。この 場合は、本機を遠ざけて使用してください。
- 携帯電話などの無線機器を本機の近くで使用すると、着信時や 発進時、通話時に本機から雑音が出ることがあります。この場 合は、それらの機器を本機から遠ざけるか、もしくは電源を切っ てください。

## 結露について

本機を寒い場所から暖かい場所へ移動したときや、寒い部屋を暖め た直後など、気温が急激に変化すると結露を生じることがあります。 結露したときは、約1〜2時間放置してから電源を入れてお使いく ださい。

## 製品のお手入れ

製品の汚れは、柔らかい布でからぶきしてください。 化学雑巾、ベンジン、シンナー、アルコールなどで拭かないでくだ さい。表面を傷める、または色落ちさせる原因となります。

## アフターサービス

- この製品には、保証書が添付(巻末に記載) されています。大切 に保管してください。万が一販売店印の捺印やご購入日の記載 が無い場合は、無料修理保証の対象外になりますので、ご購入 時のレシートなどご購入店/ ご購入日が確認できるものを一緒 に保管してください。
- 保証期間は、お買い上げ日より1年です。保証期間中は、保証 書に記載の無料修理規定によりティアック 修理 センター (巻末 に記載) が無料修理致します。その他の詳細については、保証書 をご参照ください。
- 保証期間経過後、または保証書を提示されない場合の修理につ いては、お買い上げの販売店またはティアック 修理 センター (巻 末に記載) にご相談ください。修理によって機能を維持できる場 合は、お客様のご要望により有料修理いたします。
- 万一、故障が発生した場合は使用を中止し、お買い上げの販売 店またはティアック 修理 センター (巻末に記載) までご連絡く ださい。
- 修理を依頼される場合は、次の内容をお知らせください。なお、 本機の故障、もしくは不具合により発生した付随的損害(録音内 容などの補償) の責については、ご容赦ください。
	- o 型名、型番 (VIO L210)
	- 製造番号 (Serial No.)
	- 故障の症状 (できるだけ詳しく)
	- お買い上げ年月日
	- お買い上げ販売店名
- お問い合わせ先については、巻末をご参照ください。
- 本機を廃棄する場合に必要となる収集費などの費用は、お客様 のご負担になります。

## <span id="page-5-0"></span>本機の概要

dBTechnologies VIO L210は、2-Way アクティブ ラインアレ イモジュールです。

1個の1.4インチ コンプレッションドライバーに2個の10インチ ウーファーを搭載し、ラインアレイ 時のフライングやグランドス タックにおいて、簡単かつ正確に設置が可能な機構設計を採用して います。

- 実 用 最 大 出 力 1800 W(RMS出 力 900 W) を 実 現 す る Digipro G3アンプを搭載し、アンプ 部はDSP によって制御さ れ、スピーカーからの出力を細かくカスタマイズ 可能です。
- 組み合わせの最適化や高域補正に必要なDSP設定を、2つの調 整用コントロールセレクター (スピーカーカップリング/高域補 正)によって素早く確実に操作可能です。
- RDNet接続(※)によって、ラインアレイ時に構成と設定を細か くコントロールすることができます。
- ※ 別売りのリモート 機器 [RDNet Control2] または[RDNet Control 8] が必要になります。 詳細は、リモート機器の取扱説明書を指定ページからダウンロー ドして参照してください。[\( → 15ページ「 リモート機器の](#page-14-1) [取扱説明書ダウンロード先」\)](#page-14-1)
- ラインアレイを簡単かつ確実に組立/解体できるよう、下記の 機構を装備しています。
	- 本機のフロント上部には、ビルトイン機構の接合用ブラケット (下図 1)とフロント下部に接合用の取付け穴を用意しています。
	- リア部には、本機の角度設定用の目盛り付きブラケット(下図 2) とスイング式ブラケット(下図 3)を装備し、本機の全ての結合 は、クイックリリース・ピン(下図 466)で接合します。
	- また、本体の両サイドのセンター (下図 7)とリア(下図 8) のハンドルは、設置の移動や持ち運びの際にご使用ください。

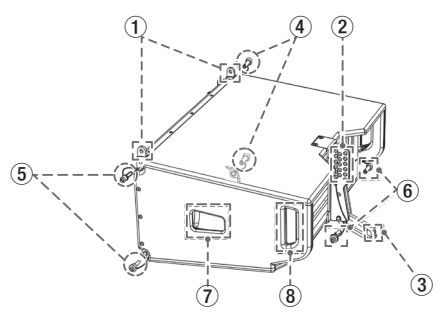

● 運搬が容易な搬送用台車(最大4台まで積載可)も、別売りでご用 意しています。

下図は、吊り下げフレーム(フライバー DRK-210)と台車(ト ローリー DT-VIOL210)を組み合わせた運搬用の構成例です。

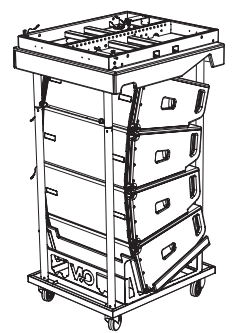

詳細は、アクセサリーの取扱説明書を指定ページからダウンロー ドして参照してください。[\( → 15ページ「 アクセサリーの](#page-14-2) [取扱説明書ダウンロード先」\)](#page-14-2)

#### 設置方法

最終的なラインアレイの特性や必要な角度が決まったら設置を始め てください。その際、すべてのオーディオ 入力の感度が0dB(通常 使用の場合) であることをチェックしてください。

● 通常の設置や安全な耐荷重は、dBTechnologies Composer ソフトウェアで確認することができます。

dBTechnologies Composerソフトウェアの内容は、14 [ページの「dBTechnologies Composerのダウンロード」](#page-13-1)を 参照してください。

#### 注意

ここで紹介する設置方法以外で、絶対に設置しないでください。 指示を守らない場合、人がけがをしたり、機器が壊れたりする 原因となります。

- 設置は、資格や経験を持った人(専門業者)が必ず行い、使用 者は必ず安定性と安全性を確認して人や動物・機器に損害を 与えないようにしてください。
- 設置部分の強度が機器の総重量に十分対応可能か確認してく ださい。(設置部分の強度が不足している場合、落下や転倒 して、人や動物・機器に損害の原因になります。)
- 本体のハンドルや本体ブラケットを使って本機器を吊るさな いでください。
- 別売りアクセサリーを安全にお使い頂くために、使用前など 定期的にしっかりと固定・組み立てされているかチェックし てください。 (弊社は、不適切なアクセサリーの使用、また は追加による損傷に対していかなる責任も負いません。)
- スピーカーは、必ず安定した場所に確実に設置してください。
- 安全上の理由により、適切な固定方法を用いることなくス ピーカーを重ねて設置しないでください。
- スピーカーを吊り下げる場合は、すべての部品をチェックし、 ダメージ・変形・歪み・欠落がないか確認し、設置中の安全 に問題がないことを確認してください。
- スピーカーを重ねる場合、指定の荷重や台数を超えての設置 は、機器または人に損害を与える恐れがあります。

#### <span id="page-5-1"></span>ラインアレイ構成による本機の連結

**1.** 本機のフロント 上部(左右) のクイックリリース・ピン(下図 1) を外し、ビルトイン 機構のブラケット(下図 2) を持ち上 げてください。ブラケットの穴位置を接合用の取付穴と合わせ て、クイックリリース・ピン(下図 3) を差し込んで固定して ください。

(クイックリリース・ピンの固定/解除方法は、図 囚を参照し てください。)

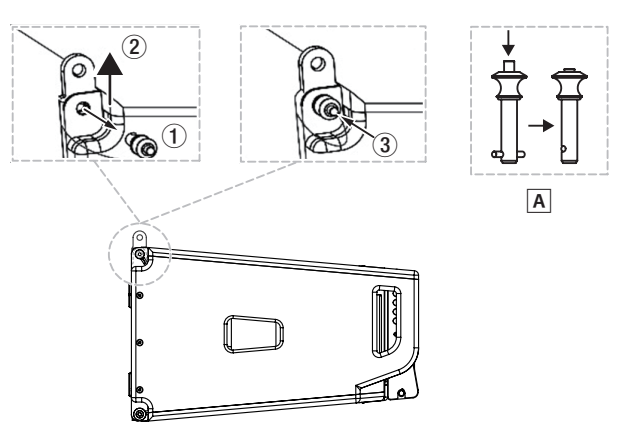

<span id="page-6-0"></span>**2.** 上側になるスピーカーのフロント 下部の取付穴(左右) からク イックリリース・ピンを外し、上側と下側のスピーカーを重ね (下図 1)、フロントのビルトイン 機構のブラケットの位置と 合わせてください。(下図 A) 上側のスピーカーで外したクイックリリース・ピンを取付穴 (左右) に固定(下図 B) し、上下のスピーカーを連結してくだ

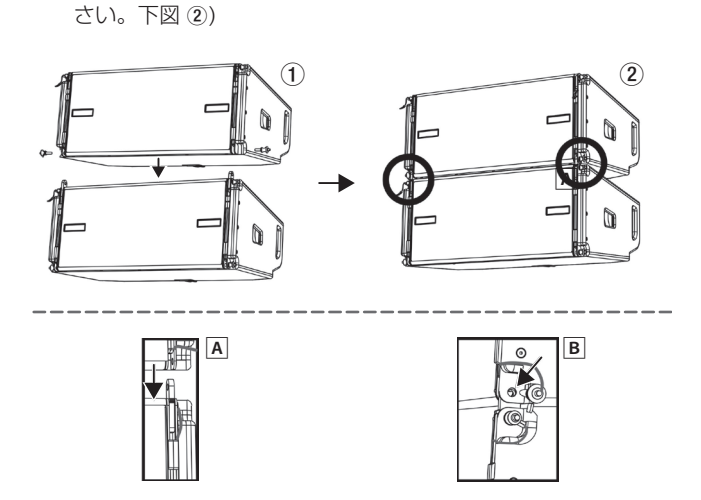

3. 上側のスピーカーを少し持ち上げ(下図 A)、リア部の目盛り 付きブラケットからクイックリリース・ピン(下図 12)を外 して、スイング 式 ブラケット(下図 34) を起こし、下側の スピーカーに差し込んで(下図 5) ください。

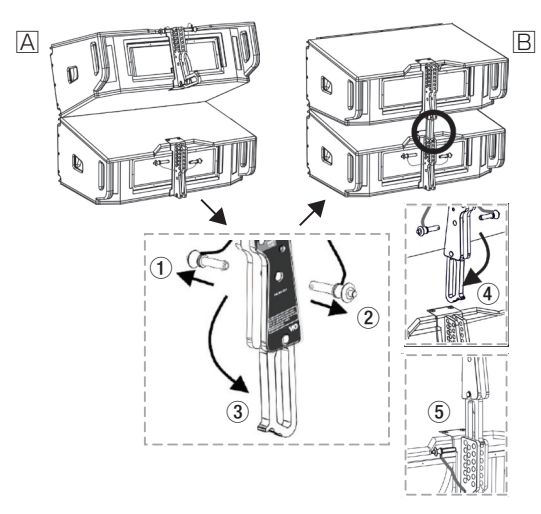

#### 注意

• 本機をラインアレイ構成で吊り下げ連結できる台数は、最大10 台(約300kg)までになります。

指定の荷重や台数を超えての設置は、機器または人に損害を与 える恐れがあります。

●続けて本機を連結する前に、重ねたスピーカーの全てのクイッ クリリース・ピンが、正しく差し込まれて、確実に固定されて いるか確認してください。

## <span id="page-6-1"></span>吊り下げ設置 (FLOWN INSTALLATION)

別売りの吊り下げフレーム(フライバー DRK-210) を使って、本 機を吊り下げ設置することができます。

## 注意

- i フライバー DRK-210の最大耐荷重は、最大荷重750kgです。
- **1.** [6 ページの「 ラインアレイ構成による本機の連結」](#page-5-1)手順 に続いて、下側のスピーカーのリア部にある目盛り付きブラ ケットの位置決め穴(下図 1)から希望する角度[0°〜10° ]を選 択し、その穴に2本あるクイックリリース・ピンのどちらか1 本で固定してください。(下図 2)
	- dBTechnologies Composerソフトウェアを使用する とラインアレイ 構成に応じた最適角度が表示されます。 残ったクイックリリース·ピンは、目盛り付きブラケットの[PIN HOLDER1(下図 34)の穴に固定し、紛失しないようにしてく ださい。

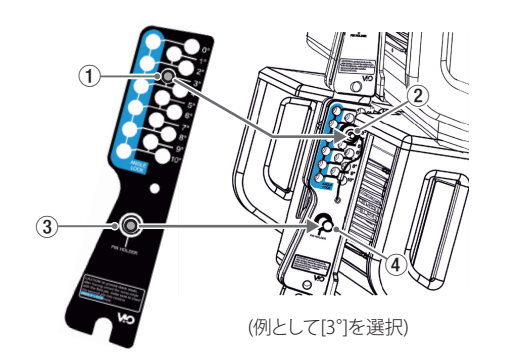

**2.** 続けてその他のスピーカーにも上記の手順で、希望する角度を 設定してください。

#### 注意

吊り下げフレームに本機を結合する前に、重ねたスピーカーの 全てのクイックリリース・ピンが、正しく差し込まれて、確実 に固定されているか確認してください。

#### 吊り下げフレームに取付け

- **3.** 全てのスピーカーの連結が完了後、最上段の本機を吊り下げフ レームに取り付ける準備をします。 下図を参考にフライバー吊り下げ金具をクイックリリース・ピ ンで固定します。
	- dBTechnologies Composerソフトウェアを使用する とラインアレイ 構成に応じたフライバー吊り下げ金具の 取付け位置が表示されます。
	- フライバー吊り下げ金具には、セット方向がありますの で、吊り下げ金具の突起部が内側に向くようにセットし てください。

#### **フライバー DRK-210の吊り下げ金具 取付け**

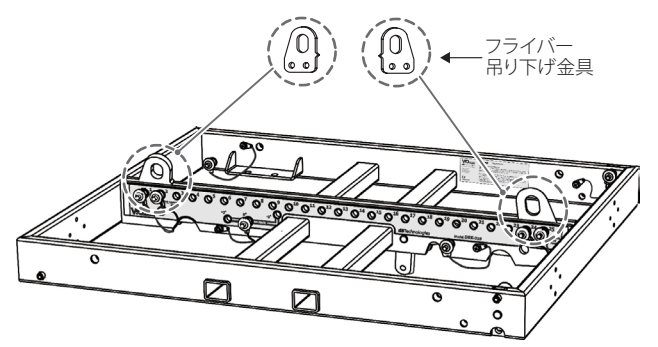

**4.** 下図を参考に吊り下げフレームからフロント部のクイックリリー ス・ピン(下図 1)を外し、リア部の取付けブラケット(下図 2)を 引き出します。

本機のフロント上部(左右)の取付穴(下図 A)にクイックリリー ス・ピンで吊り下げフレームを固定します。

続いて、本機のリア部を吊り下げフレームの取付けブラケット (下図 B)にクイックリリース・ピンで固定します。

その際、リア部の目盛り付きブラケットの位置決め穴から角度 [0°〜4° ](下図 C)の範囲を選択してください。

#### **フライバー DRK-210のスピーカー取付例**

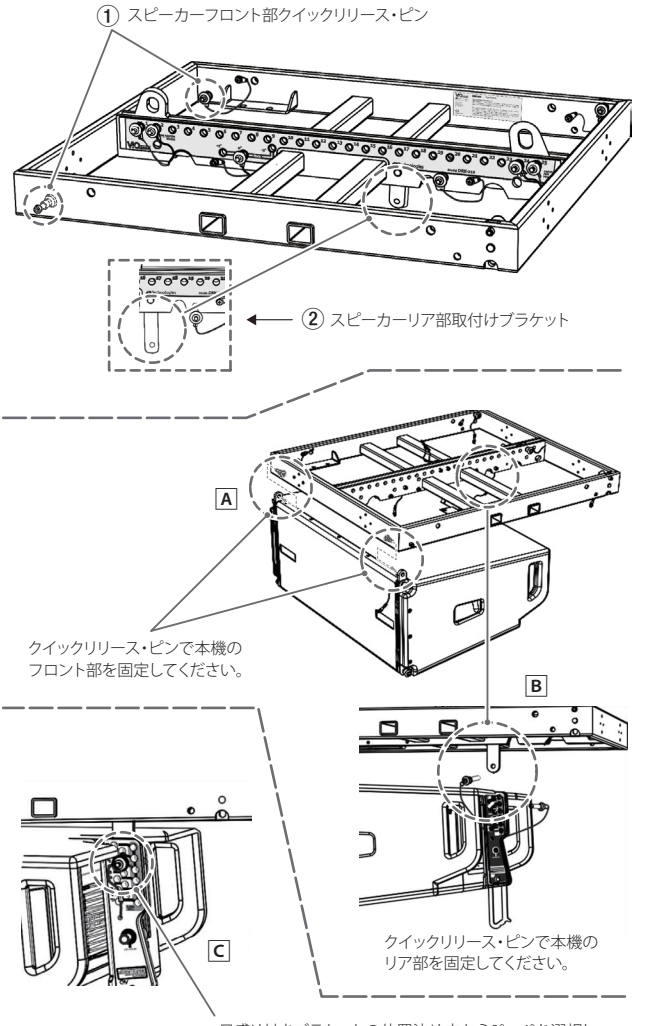

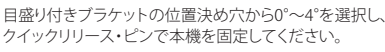

詳細は、アクセサリーの取扱説明書を指定ページからダウンロード して参照してください[。\( → 15ページ「 アクセサリーの取扱説](#page-14-2) [明書ダウンロード先」\)](#page-14-2)

#### 台車による運搬と吊り下げフレームの設置

別売りの台車(トローリー DT-VIOL210)で、ラインアレイ構成の スピーカーを設置場所まで運搬し、そのまま取付けまで可能です。

#### 注意

台車で本機を一度に運べる数量は、4台です。

下記の手順は、吊り下げフレーム(フライバー DRK-210)と台車(ト ローリー DT-VIOL210)を組み合わせた運搬用の構成例です。

- **1.** 本機を台車(トローリー DT-VIOL210) にラインアレイ 構成 で必要な台数を載せます。(最大積載数 4台)
- **2.** 台車にDT-VIOL210トップカバーを取り付けます(下図 A)。 その際、スピーカーのフロントとトップカバーのフロントを合 わせて取り付けます。

トップカバーを取付け後、付属のネジ(下図 回)で固定します。

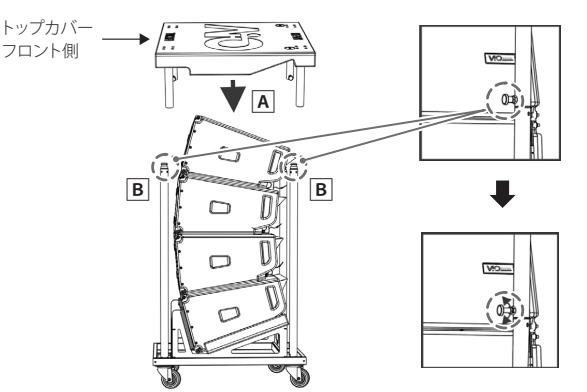

- **3.** 次に吊り下げフレーム(フライバー DRK-210)を台車(トロー リー DT-VIOL210)に取り付けます。
- **4.** 吊り下げフレーム(フライバー DRK-210)の取付けブラケット (下図 A)の穴を台車の上面取付け穴(下図 B)に合わせて、下 図を参考にクイックリリース・ピンで、台車に固定します。

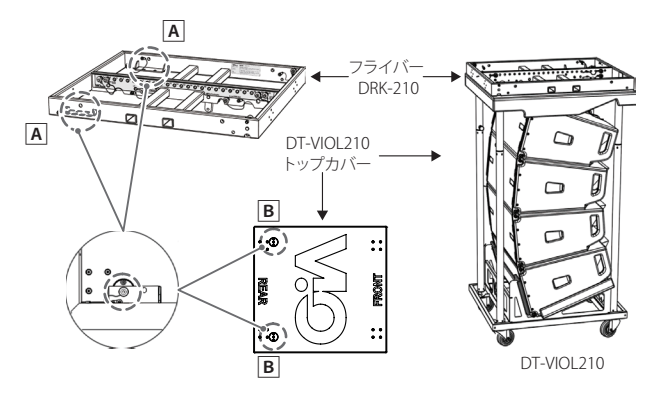

- **5.** 台車で本機を設置場所まで運搬後、台車の車輪を固定します。
- **6.** 本機を希望の角度に設定して、ラインアレイ構成で組み立てます。 (ラインアレイ構成での組み立ては[、6 ページの「 ライン](#page-5-1) [アレイ構成による本機の連結」を](#page-5-1)参照してください。)
- **7.** ラインアレイ構成で組み立てた後、各スピーカーのケーブル類 の接続(12ページ、13ページを参照)を行ってください。 必要であれば、入力感度調整/DSP設定[\(13ページ](#page-12-2)を参照) も行ってください。
	- 本機をRDNetで接続すると、設置後にネットワーク経由で 入力感度調整/ DSP設定が行えます。
	- RDNetの接続方法は[、13 ページの「RDNetの接続」](#page-12-3)を 参照してください。 詳しい設定は、15 ページの「リモート機器の取扱説明書 [ダウンロード先」を](#page-14-1)参照してください。

<span id="page-8-0"></span>**8.** 台車のDT-VIOL210トップカバーとリア側の転倒防止パイプ を取り外します。

ラインアレイ構成の最上段の本機に吊り下げフレーム(フライ バー DRK-210)を取り付けます。

(吊り下げフレームの取付けについては、7ページの「吊り [下げ設置 \(FLOWN INSTALLATION\)」](#page-6-1)を参照してください。)

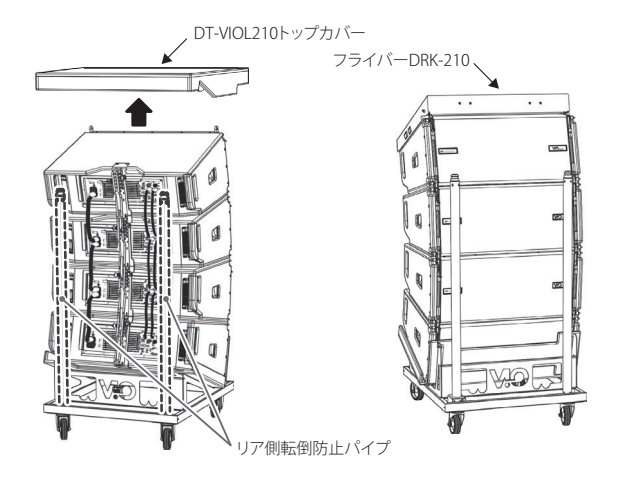

#### 注意

本機を設置する前に、スピーカーの連結部分にある全てのクイッ クリリース・ピンが、正しく差し込まれて確実に、固定されてい るか確認してください。

**9.** 吊り下げフレームに取り付けた吊り下げ金具にリフトアップ 用の吊り器具を取付け、本機を持ち上げます。(下図 A) ここでラインアレイ 構成に本機を追加する場合、吊り下げフ レームを除いた手順 1.〜 8. まで行い(下図 B)、最初の4台 のスピーカーを引き下げて、追加する後の4台のスピーカーを 連結します。(下図 回)

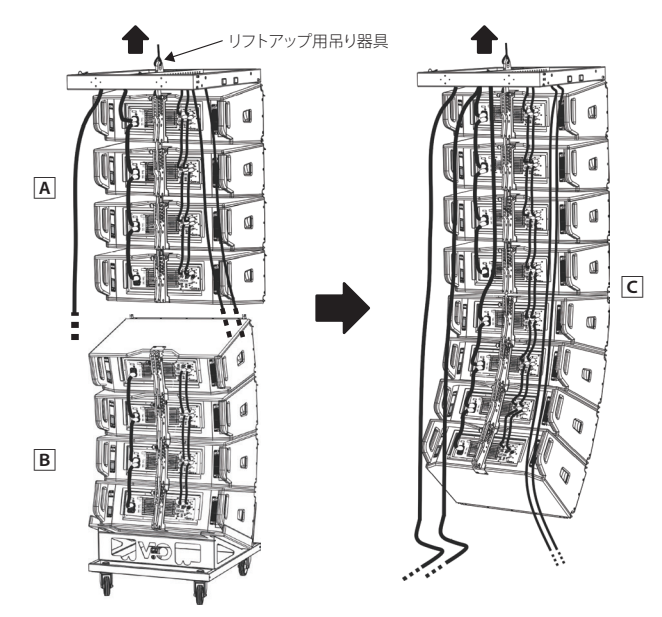

**10.** 設置箇所まで持ち上げたら、専用の固定用器具(ブラケットや クランプ)でしっかりと取り付けてください。

#### 注意

- i 設置は、資格や経験を持った人(専門業者)が必ず行い、使用者は 必ず安定性と安全性を確認して人や動物・機器に損害を与えな いようにしてください。
- ●設置部分の強度が機器の総重量に十分対応可能か確認してくだ さい。(設置部分の強度が不足している場合、落下や転倒して、 人や動物・機器に損害の原因になります。)

## <span id="page-8-1"></span>床置設置 (STACKED INSTALLATION)

別売りの吊り下げフレーム(フライバー DRK-210)を使って、水平 な床に最大4台の本機を設置することができます。

#### 注意

吊り下げフレームにフライバー吊り下げ金具が付いている場合は、 取り外してください。

- **1.** 吊り下げフレームに最下段になる本機を取り付ける準備をし ます。
- **2.** 吊り下げフレームからクイックリリース・ピン(下図 1))を外 し、ビルトインブラケット(下図 A) を引き上げ(下図 2)、ク イックリリース・ピンで固定します。(下図 3) 次に吊り下げフレームのセンターラダーにある[STACK]の位 置(下図 B)から希望する角度[―3° /0° /+3° ]を選択し、クイッ クリリース・ピンでしっかりと固定します。

#### 吊り下げフレームに取付け

- **3.** 本機のスイング 式 ブラケットを起こし、スピーカーをゆっ くりと降ろしながら、ブラケットの所定の場所(下図 4)を [STACK] の位置に差し込み、クイックリリース・ピンで支え られていることを確認してください。
- **4.** 本機のフロント 下部の接合用の取付け穴をビルトインブラケッ トの穴に合わせて、クイックリリース・ピン(下図 5) を差し 込んで固定します。

**フライバー DRK-210に本機を取付け**

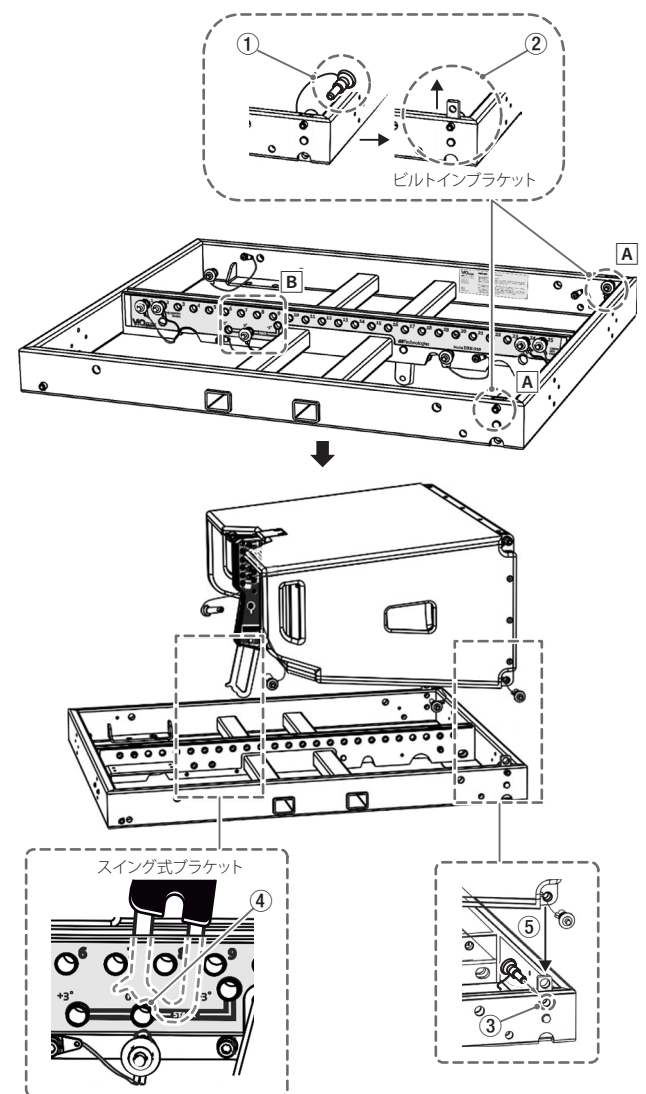

<span id="page-9-0"></span>**5.** [6 ページの「ラインアレイ 構成による本機の連結」](#page-5-1)手順 に続いて、下側のスピーカーのリア 部にある目盛り付きブラ ケットの位置決め穴(下図 1) から希望する角度[0°〜 10° ] を 選択し、その穴に2本あるクイックリリース・ピンのどちらか 1本で固定してください。(下図 2)

その状態で上側のスピーカーが停止するまで持ち上げ(下図 3)、残ったクイックリリース·ピンで[ANGLE LOCK](下図 45)の穴に固定します。

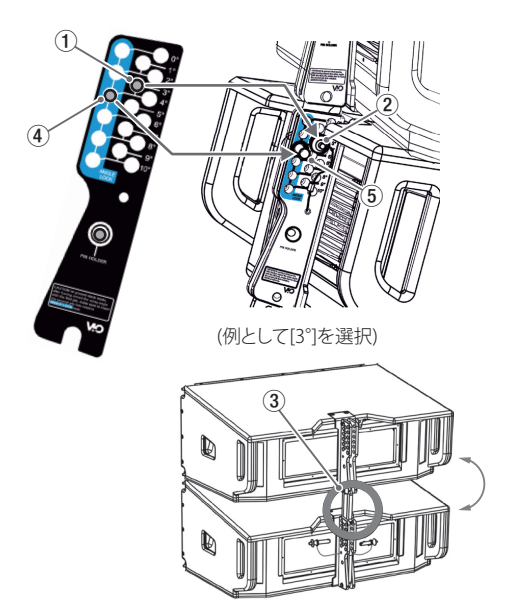

- **6.** 次に上側のスピーカーをゆっくりと降ろし、[ANGLE LOCK] のクイックリリース・ピンで支えられていることを確認してく ださい。
- **7.** 続けてその他のスピーカーにも上記の手順で、希望する角度を 設定してください。

#### | 注意 |

- 重ねられるスピーカーは、最大4台までになります。
- 重ねたスピーカーの連結が完了後、全てのクイックリリース・ピ ンが、正しく差し込まれて確実に、固定されているか確認してく ださい。

詳細は、アクセサリーの取扱説明書を指定ページからダウンロード して参照してください[。\( → 15ページ「 アクセサリーの取扱説](#page-14-2) [明書ダウンロード先」\)](#page-14-2)

## サブウーファー上に設置

別売りの吊り下げフレーム(フライバー DRK-210)を使って、最大 4台までの本機をサブウーファー VIO S310の上に設置すること ができます。

**1.** 吊り下げフレームのサブウーファー取付けブラケット(下図 A) の穴をVIO S310上面の取付け穴(下図 B) に合わせて、 下図を参考にクイックリリース・ピンで、吊り下げフレームを 固定します。

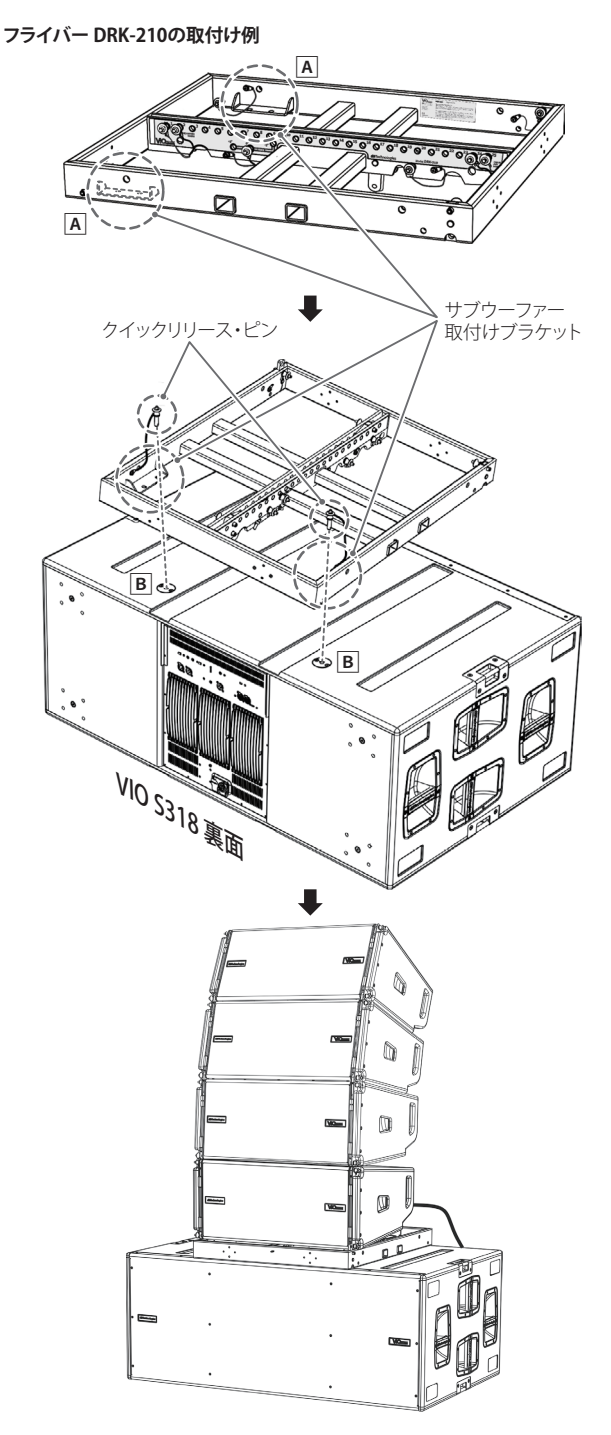

**2.** 吊り下げフレームに最下段になる本機を取り付けます。 取 付 け 方 法 は[、9 ペ ー ジ の「 床 置 設 置 \(STACKED](#page-8-1)  [INSTALLATION\)」を](#page-8-1)参考に取り付けてください。

#### 注意

重ねたスピーカーの連結が完了後、全てのクイックリリース・ピ ンが、正しく差し込まれて確実に、固定されているか確認してく ださい。

## <span id="page-10-1"></span><span id="page-10-0"></span>各部の名称

電源パネル さいきょう しゅうしゃ コントロールパネル

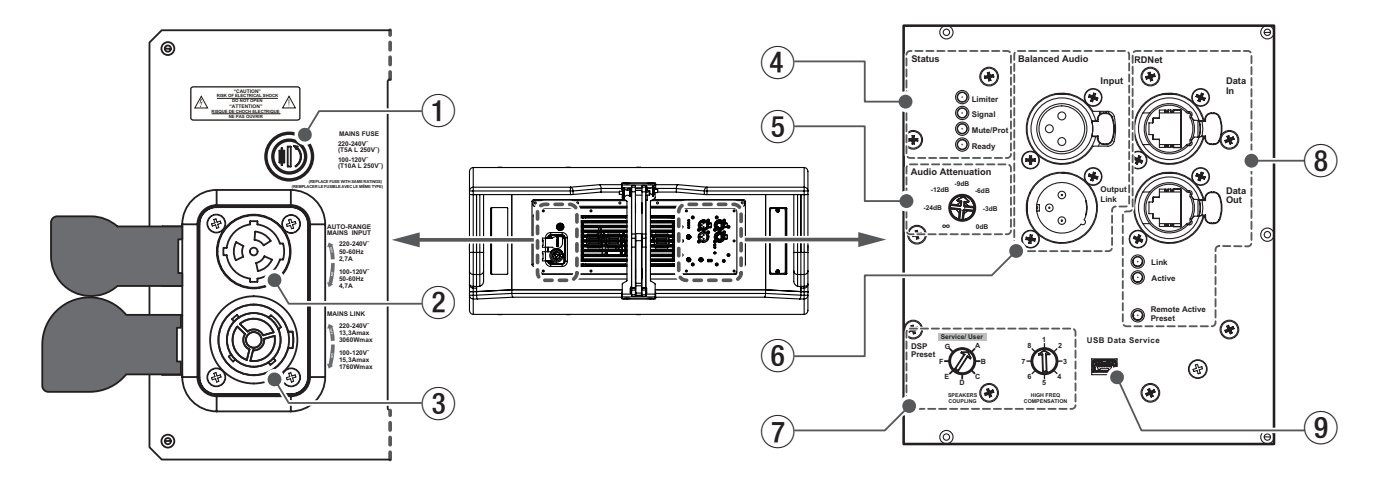

#### 1 **MAINS FUSE**

フューズホルダー

万一、動作しなくなった場合は、電源コードを抜いてティアッ ク修理センター (巻末に記載)にご相談ください。

#### 2 **AUTO-RENGE MAINS INPUT**

AC電源 端子 (Neutrik社製 powerCON TRUE1 端子 ブルー) 専用のNeutrik社製 powerCON TRUE1 電源コードを接続し ます。

#### 注意

- ●ケーブルの接続や取り外しは、必ず電源を切って電源コードを 全て外した状態で行ってください。
- 不具合や音質劣化を防ぐために、ダメージを受けたケーブルは 新しいものと交換してください。

#### 3 **MAINS LINK**

電源リンク端子 (Neutrik社製 powerCON TRUE1 端子 グレー) 他のアクティブスピーカーなどに電源を供給する端子で、 AUTO-RENGE MAINS INPUT (2)端子とは、並列接続になっ ています。

ご使用時は、別売りの専用Neutrik 社製 powerCON TRUE1 LINKケーブルをお使いください。

#### 注意

- 上記以外の方法で、他のアクティブスピーカーなどに電源供給 を絶対に行わないでください。その場合、感電および機器を破 損する恐れがあります。
- Neutrik 社製のケーブルについては、タスカム カスタマーサ ポート(巻末に記載)にご相談ください。
- MAINS LINK(電源Link 端子)の最大供給電流は、下記の表に記 述してある許容範囲まで、スピーカーを接続することができます。

MAINS LINK端子の最大供給電流 (AC100-120V時) max 15.3 A/1760 W

- ラインアレイ構成で電源リンクの接続ができるスピーカーの上 限は、100 V〜120 V時では、最大3台になります。
- 指定の台数を超えての設置は、機器または人に損害を与える恐 れがあります。

#### 4 **Status**

● Limiter LED (赤色)

入力信号の歪み音や他の不具合で内部リミッターが作動した 場合に点滅します。

#### これは、アンプ回路が信号の歪みを防ぎ、ユニットが過負荷 になるのを防ぎます。

#### 注意

Limiter LEDが連続して点灯した状態は、入力信号の歪み音を 伴う、過度の負荷をかかっている状態を示しています。そのま まの状態で、長時間連続使用しないでください。その場合、機 器が壊れたりする原因となります。

● Signal LED (緑色)

オーディオ信号が入力されている時に点滅します。 その他の不具合で停止した場合は、消灯します。

#### ● Mute/Prot LED (黄色)

電源投入時に数秒間点灯し、正常な状態で動作している時は 消灯しています。

アンプ内部の温度をモニターし、オーバーヒートの保護回路 が作動した場合、Mute/Prot LED(黄色)が点滅することで 知らせます。適正な内部温度になってから、音量と全ての機 能は元通りに復帰し、消灯します。

その他の不具合で停止した場合は、点灯します。

● Ready LED (緑色) 正常に状態で動作している時に点灯します。 その他の不具合で停止した場合は、消灯します。

#### 5 **Audio Input Sensitivity**

入力感度調整ボリューム アンプ部に入力する信号の感度を調整します。 電源を投入する前は必ず、0dBに設定してください。

#### <span id="page-11-0"></span>6 **Balanced Audio**

#### o Input

XLR端子によるアナログバランス入力端子で、ラインレベル のバランス信号入力が可能です。

• Output/Link

XLR端子によるアナログバランス出力端子で、他のアンプ内 蔵スピーカーにバランス信号を送出します。

#### 7 **DSP Preset**

ラインアレイ設定用DSPコントロールセレクター

● SPEAKERS COUPLING (低域調整)

ラインアレイを構成するスピーカーの数に、合わせて低域を 調整します。

● HIGH FREQ COMPENSATION (高域補正)

設置方法やラインアレイの角度に合わせて中高域を調整します。 DSPプリセットの設定方法の詳細は、13 ページの「ライン [アレイ構成時におけるDSPプリセットの設定と最適化」](#page-12-2)を参照 してください。

#### 8 **RDNet (Ethernet RJ45 端子 )**

データネットワーク接続の入出力です。 ネットワーク接続で入力感度調整やDSP制御を行うことが可能 です。(スピーカー単体での設定は、使用されません。)

#### o Data in

別売りのネットワークコントローラー RDNet Control 2ま たはControl 8に接続します。

o Data Out

ラインアレイ構成で他のスピーカーにデイジーチェーン接続 して使用します。

- Link LED (黄色) RDNetネットワークがデバイスを認識した場合に点灯します。
- Active LED (緑色) RDNetネットワーク上でデータの通信を行っている際、点滅 します。
- Remote Active Preset LED (緑色)

本機がRDNetネットワーク 上で、制御(リモートコントロー ル) されている場合に点灯します。

RDNetネットワークの使用方法の詳細は[、15 ページの「リ](#page-14-1) [モート機器の取扱説明書ダウンロード先」](#page-14-1)を参照してください。

#### 9 **Service Data**

サービスデータ端子 (Mini USB Bタイプ) 本機のF/Wをアップデートする際、使用します。 ダウンロード方法は、15 ページの「F/Wアップデート (USB Burner Manager ソフトウェア)」を参照してください。

#### 注意

i 電源を入れる前には、音源側の機器の音量を最小にして下さい。

## 電源および外部機器との接続

本機は、複数の同一機種をデイジーチェーン接続でき、電源とオー ディオ信号を1台目のスピーカー (マスター側)から2台目以降のス ピーカー (スレーブ側)に供給することができます。

#### <span id="page-11-1"></span>電源と電源リンクの接続

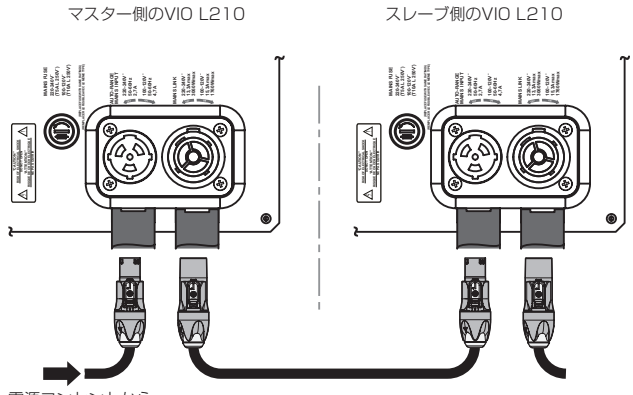

電源コンセントから

電源LINKケーブル<br>(Neutrik 社製 powerCON TRUE1 LINKケーブル)

#### 電源の接続

専用のNeutrik社製 powerCON TRUE1 電源コードをAUTO-RENGE MAINS INPUT(AC電源 端子) に接続し、時計回りに 端子を回転させてロックしてください。ロックされると電源が 入ります。また、電源を落とす場合は、逆の手順で取り外して ください。

#### 注意

電源コードは、専用のNeutrik社製 powerCON TRUE1 電源 コードをご使用ください。それ以外のケーブルを使用すると感 電およびスピーカーの動作に影響する場合があります。

#### 電源リンクの接続

Neutrik 社製 powerCON TRUE1 LINK 端子は、マスター側 からスレーブ側に専用電源LINKケーブルを使って、複数の同一 機種に電源供給することができます。

この接続を行うには、まずNeutrik社製 powerCON TRUE1 電源コードを使って、マスター側コンセントに接続した後、 Neutrik社 製 powerCON TRUE1 LINKケ ー ブ ル を 使 っ て、 マスター側のMAINS LINK(電源Link 端子)とスレーブ側の AUTO-RENGE MAINS INPUT(AC電源 端子)に接続します。

この接続を繰り返して、マスター側のMAINS LINK(電源Link 端子)の下側に記載された最大供給電流に達するまでスピーカー を接続することが可能です。

#### 注意

- •濡れた手または、機器や電源コードが濡れた状態で、絶対に電 源コードの接続や取り外しをしないでください。感電および機 器を破損する恐れがあります。
- ●ケーブルの接続や取り外しは、必ず電源を切って電源コードを 全て外した状態で行ってください。
- 不具合や音質劣化を防ぐために、ダメージを受けたケーブルは 新しいものと交換してください。

## <span id="page-12-1"></span><span id="page-12-0"></span>オーディオ信号とRDNetの接続

#### オーディオ信号の接続

2台以上のスピーカーを同一音源に接続する場合、マスター側から スレーブ側に送出することができます。

この接続を行うには、まず音源機器からマスター側のバランス入力 (Input 端子)に接続した後、バランスXLRケーブル(市販品)を使っ てマスター側のバランス出力(Output Link 端子)とスレーブ側のバ ランス入力(Input 端子)に接続します。

この接続を繰り返すことで、以降のスピーカーを接続することがで き、スピーカー配置に沿った接続が可能です。

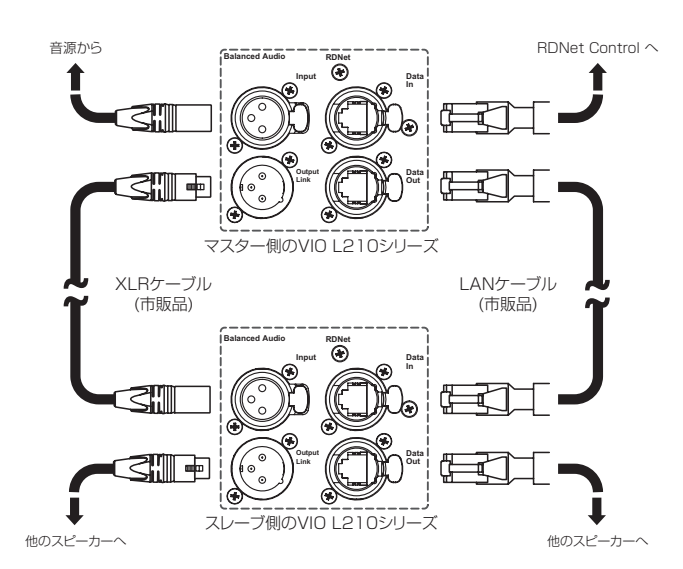

#### 注意

- i 電源を入れる前には、音源側の機器の音量を最小にして下さい。
- 不具合や音質劣化を防ぐために、ダメージを受けたケーブルは 新しいものと交換してください。
- ラインアレイ構成でオーディオ信号の接続は、最上段の本機を マスター側として接続をしてください。

#### <span id="page-12-3"></span>RDNetの接続

本機をリモート操作をする場合は、別売りのネットワークコント ローラー (RDNet Control 2やRDNet Control 8)を使用して、 制御したいスピーカーのData In端子(Ethernet RJ45端子)にコ ントローラーからのLANケーブル(市販品)を接続します。

1つのラインアレイ構成全体を制御する場合、マスター側のData Out端子からスレーブ側のData In端子にLANケーブル(市販品)で 接続します。

この接続を繰り返すことで、接続されたスピーカーを制御すること ができます。

同様に複数のラインアレイ構成がある場合、制御できるスピーカー の最大数は下記なります。

● RDNet Control 2: 1ch/32台×2ch 最大64台

● RDNet Control 8: 1ch/32台×8ch 最大256台

RDNetネットワーク上に接続した機器が認識された場合、Link LEDが点灯しします。

#### | 注意 |

本機をネットワーク接続で制御をする場合、入力感度調整/ DSP等の設定は、ネットワークでの設定が優先されます。(スピー カー単体での設定は、使用されません。)

RDNetネットワークの使用方法の詳細は、15 ページの「リ [モート機器の取扱説明書ダウンロード先」を](#page-14-1)参照してください。

## 適合ケーブル

本機に適合するオーディオケーブルには、以下のタイプがあります。

バランスケーブル

![](_page_12_Picture_483.jpeg)

![](_page_12_Picture_484.jpeg)

#### 注意

- ケーブルの接続/取り外しは必ず、電源を切って電源コードを全 て外した状態で行ってください。
- 不具合や音質劣化を防ぐために、ダメージを受けたケーブルは 新しいものと交換してください。

#### <span id="page-12-2"></span>ラインアレイ構成時におけるDSPプリセットの設定 と最適化

ラインアレイ構成は、様々な使用状況において多数の利点をもたら します。

- 中長距離で特に効果の大きい、スピーカーのフロント方向に沿っ た均質な音圧レベル(max SPL 136 dB)を出力可能です。
- 反響しやすい大きな空間における、不要な音の分散を抑え、オー ディエンスに正確にフォーカスした指向性を確保しています。 ラインアレイの最適化は、低域、中域、高域ごとに音の特性を 調整します。
- ラインアレイからの距離が離れると、距離に起因する減衰も増 加し、特に高域の減衰は顕著になります。
- ラインアレイの角度が増えると、中域の減衰効果が強くなります。
- ラインアレイのスピーカー数が増えると、低域が目立つように なります。

DSP制御によるコントロールで、ラインアレイ構成時における本 機を最適な状態にします。

下図のDSPプリセット部に2つ(低域 1)、中高域 2)の調整用コント ロールセレクターを搭載し、ユーザーインターフェースは、シンプ ルかつ直感的です。

![](_page_12_Figure_38.jpeg)

#### <span id="page-13-0"></span>SPEAKERS COUPLING (低域調整)

ラインアレイを構成するスピーカーの数に合わせて、低域を調 整します。

スピーカーカップリング(Speaker Coupling)を下のリストA〜 Gの中から選んで設定してください。

- o A: 2〜6台
- o B: 7〜8台
- o C: 9〜10台
- o D: 11〜12台
- o E: 13〜14台
- o F : 15台以上
- o G: 低域強調 (スタンドアローンまたはフロントフィル使用時)
- Service : USB端子を使ったF/W(※)の更新時に使用し ます。
- ※ F/Wの 更 新 は、[15 ペ ー ジ の「F/Wア ッ プ デ ー ト](#page-14-3) [\(USB Burner Manager ソフトウェア\)」を](#page-14-3)参照してください。

#### HIGH FREQ COMPENSATION (高域補正)

設置方法やラインアレイの角度に合わせて、中高域を調整します。 高域補正(High Freq Compensation)を下のリスト1〜8の中 から選んで設定してください。

#### スタック設置時

- **1.** フラット (全帯域においてフラットな状態にする場合)
- **2.** フロントフィル 使用時 オーディエンスとの距離が5 m以下
- **3.** オーディエンスまでの距離が6 m〜 20 m の場合
- **4.** オーディエンスまでの距離が21 m〜 30 m の場合
- **5.** オーディエンスまでの距離が31 m〜 40 m の場合
- **6.** オーディエンスまでの距離が41 m〜 50 m の場合
- **7.** オーディエンスまでの距離が51 m〜 60 m の場合
- **8.** オーディエンスまでの距離が61 m の場合

## dBTechnologies Composerソフトウェア について

VIOシリーズをお使いになる場合に、無料のdBTechnologies Composerソフトウェアを併用されることをお勧めします。 このソフトウェアを使用すると、狙ったカバレッジを実現するため のラインアレイ構成のモジュール角度の解析や、選択したエリアに 合わせたラインアレイ構成のシステム設定が行えます。また、吊り 下げフレーム(フライバー )の静的動作をシミュレートすることで効 率的に、ラインアレイ・モジュール設置の安全性を確認できます。

![](_page_13_Picture_25.jpeg)

(dBTechnologies Composerソフトウェア イメージ図)

## <span id="page-13-1"></span>dBTechnologies Composerのダウンロード

dBTechnologies社の下記 ウェブサイトより、ソフトウェアをダ ウンロードできます。

(http://www.dbtechnologies.com/es/downloads.aspx) ダウンロードページから"Software & Controllerr" の項目を開い て、上段の"Software" の列から対象となる名前の圧縮 ファイル (zip形式) をダウンロードしてください。

● セットアップファイル

"dBTechnologies\_Composer\_setup\_x.x.x.zip" "Software & Controllerr"の項目を開いて、上段の"Manuals"の列 から対象となる名前のPDFファイルをダウンロードしてください。

● ソフトウェア取扱説明書

"Manual-dBTComposer\_REVx-x.pdf"

セットアップファイルを解凍後、ソフトウェア 取扱説明書の手順に 従って操作してください。

## <span id="page-14-1"></span><span id="page-14-0"></span>リモート機器の取扱説明書ダウンロード先

リモート機器の取扱説明書については、dBTechnologies社のウェ ブサイトのダウンロードページから、"Software & Controllerr"の 項目を開いて、上段の"Manuals"の列から対象となる名前のPDF ファイルをダウンロードしてください。

- 0 取扱説明書
	- RDNet Control 2

"RDNet CONTROL 2\_cod420120189\_Revx.x-MAN.pdf"

- o RDNet Control 8 "RDNET CONTROL8\_cod420120183\_Revx.pdf"
- ダウンロードページ

http://www.dbtechnologies.com/en/downloads.aspx

## dBTechnologies Networkについて

このdBTechnologies Networkはリモート操作する際に必要なソ フトウェアです。

色々な構成時における本機をコントロールできます。

様々な状況におけるリアルタイム・モニターや、完全なリモート操 作が可能で、例えばラインアレイ構成された本機と3台のサブウー ファーの設定や、全システムを稼動中に異なるパラメーターに変更 するなどの操作が可能になります。

さらに、本機の詳細な設定や本体の操作部では、行えない項目まで コントロール可能です。

dBTechnologies Networkを使うことで、以下のパラメーターを 設定することができます。

- ミュート/ソロ切り替え※
- 入力アッテネーター
- スピーカー・カップリング
- o 高域補正
- HPFプリセットフィルター ※
- o ディレー ※
- ※ これらの項目は、dBTechnologies Networkからのみ設定で きます。

## dBTechnologies Networkのダウンロード先

dBTechnologies社のウェブサイトのダウンロードページから、 "Software & Controllerr"の項目を開いて、上段の"Software"の 列から対象となる名前の圧縮ファイル(zip形式)をダウンロードし てください。

o セットアップファイル

"db-Technologies-Network\_x\_x.zip" "Software & Controllerr"の項目を開いて、上段の"Manuals"の列 から対象となる名前のPDFファイルをダウンロードしてください。

● ソフトウェア取扱説明書

"dBTechnologies-Network\_Section\_A\_REV.x.x.pdf" "dBTechnologies-Network\_Section\_B\_REV.x.x.pdf" "dBTechnologies-Network\_Section\_C\_REV.x.x.pdf"

セットアップファイルを解凍後、ソフトウェア 取扱説明書の手順に 従って操作してください。

● ダウンロードページ

http://www.dbtechnologies.com/en/downloads.aspx

## <span id="page-14-2"></span>アクセサリーの取扱説明書ダウンロード先

各アクセサリーの取扱説明書については、dBTechnologies社の ウェブサイトのダウンロードページから、"Installation"の項目を 開いて、上段の"Manuals"の列から対象となるアクセサリーのPDF ファイルをダウンロードしてください。

● ダウンロードページ

http://www.dbtechnologies.com/en/downloads.aspx

## <span id="page-14-3"></span>F/Wアップデート (USB Burner Manager ソフトウェア)

本機の全ての機能を確実に使うためには、F/W を常に最新のもの にしておくことをお勧めします。

定期的にdBTechnologies のウェブサイトのダウンロードページ をチェックしてください。F/W の更新が合った場合は、以下の手 順でアップデートすることができます。

● ダウンロードページ

http://www.dbtechnologies.com/en/downloads.aspx

- **1.** 上記のDownloadページから"Software & Controllerr"を 開いて、[USB BURNER MANAGER]ソフトウェアをダウ ンロードし、表示される手順に従ってインストールしてく ださい。
- **2.** 上 記 のDownloadペ ー ジ か ら"VIO"を 開 い て、 上 段 の "Firmware"の列と対象となる"VIO"機種の行から、最新のF/ W (zip 形式)をダウンロードしてください。 ダウンロード後、解凍してください。
- **3.** 本機とパソコンをUSBケーブル(別売り社外品)で接続して ください。 本機の通信用USB端子は、11 ページの「各部の名称」 を参照してください。
- **4.** [USB BURNER MANAGER]ソフトウェアを起動し、画面 右上から、"File Opening…"を選択してください。
- **5.** 先程ダウンロードしたF/Wを選択してください。 (お使いのシステムに最適かチェックします。)
- **6.** UPDATEをクリックし、アップデート作業をスタートして ください。

#### 注意

F/Wアップデート後の電源投入で、保存した各種設定が失われ る場合があります。

## <span id="page-15-0"></span>トラブルシューティング

本機の動作がおかしいときは、修理を依頼する前にもう一度、下記 の点検を行ってください。それでも改善しないときは、お買い上げ 店またはティアック修理センターにご連絡ください。

#### スピーカーの電源が入らない

- 電源機器をチェックして電源が供給されている事を確認して ください。
- Neutrik社製 powerCON TRUE1 電源コードの端子が、しっ かり接続されているか確認してください。

#### スピーカーの電源は入るが、音が出ない

- o 入力端子が正しく接続されており、Neutrik社製 powerCON TRUE1 電源コードを使用されてるか、確認してください。
- ケーブルに損傷がないか確認してください。
- 接続した音源などのミキサーが電源が入っている状態で、 オーディオ信号が出力されているか確認してください。
- 接続した機器や本機の入力感度調整ボリュームをチェック し、適正なボリューム位置に合わせてください。

#### スピーカーからの音が歪んでいる、または十分な音量でない

- 入力感度調整ボリューム位置を適切な値に合わせてください。
- 使用しているケーブルに損傷がないか確認してください。 損傷している場合は、新しいケーブルと交換してください。 (不具合や音質劣化を防ぐために、ダメージを受けたケーブ ルは、新しいものと交換してください。)
- 再生音に影響するDSPプリセットの設定を確認してください。 詳細は[、13 ページの「ラインアレイ 構成時におけるDSP](#page-12-2) [プリセットの設定と最適化」](#page-12-2)を参照してください。

#### Mute/Prot LED (黄色)が点灯した場合

本機に不具合が発生した場合、Mute/Prot LED (黄色)が点灯 し、音量がミュートします。

その場合、以下の項目をチェックしてください。

- 本機が正しく電源に接続されているか確認してください。
- 電源から適切な電圧が、供給されているか確認してください。
- アンプ部が過熱していないか確認してください。

これらのチェックをした後も、Mute/Prot LED (黄色)が消え ない場合、タスカム カスタマーサポート(巻末に記載)にお問い 合わせください。

## 仕様

#### 形式

2ウェイ アクティブ ライン アレイ スピーカー

![](_page_15_Picture_338.jpeg)

#### <span id="page-16-0"></span>一般

#### 電源

![](_page_16_Picture_107.jpeg)

#### 注意

日本国内においては、AC100 Vのみ動作保証となります。 (それ以外の電圧で、使用しないでください。)

## 消費電流/電力

AC 100 V-120 V時 : 4.7 A / 70 W

## 寸法図

![](_page_16_Picture_108.jpeg)

![](_page_16_Picture_9.jpeg)

![](_page_16_Figure_10.jpeg)

● 取扱説明書のイラストが一部製品と異なる場合があります。

● 製品の改善により、仕様および外観が予告なく変更することがあります。

#### 無料修理規定(持ち込み修理)

- **1.** 取扱説明書、本体貼付ラベルなどの注意書きにしたがった正 常な使用状態で保証期間内に故障が発生した場合には、ティ アック修理センターが無料修理致します。
- **2.** 保証期間内に故障して無料修理を受ける場合は、本書をご 提示の上、ティアック修理センターまたはお買い上げの販 売店に修理をご依頼ください。商品を送付していただく場 合の送付方法については、事前にティアック修理センター にお問い合わせください。 無償修理の対象は、お客さまが日本国内において購入され た日本国内向け当社製品に限定されます。
- **3.** ご転居、ご贈答品などでお買い上げの販売店に修理をご依 頼になれない場合は、ティアック修理センターにご連絡く ださい。
- **4.** 次の場合には、保証期間内でも有償修理となります。 (1)ご使用上の誤りおよび不当な修理や改造による故障およ び損傷

(2)お買い上げ後の輸送/移動/落下などによる故障および損傷 (3)火災、地震、水害、落雷、その他の天災地変、公害や異 常電圧による故障および損傷

(4)接続しているほかの機器に起因する故障および損傷

(5)業務上の長時間使用など、特に苛酷な条件下において使 用された場合の故障および損傷

(6)メンテナンス

(7)本書の提示がない場合

(8)本書にお買い上げ年月日、お客様名、販売店名(印)の記 入のない場合、あるいは字句を書き換えられた場合

 $\ggg$  –

- **5.** 本書は日本国内においてのみ有効です。 These warranty provisions in Japanese are valid only in Japan.
- **6.** 本書は再発行致しませんので、紛失しないよう大切に保管 してください。

修理メモ

※ この保証書は、本書に明示した期間/条件のもとにおいて無 料修理をお約束するものです。この保証書によって保証書を 発行しているもの(保証責任者)、およびそれ以外の事業者に 対するお客様の法律上の権利を制限するものではありません。 保証期間経過後の修理などについてご不明の場合は、ティアッ ク修理センターにお問い合わせください。

![](_page_19_Picture_0.jpeg)

 $\mathscr{Z}$ 保証書 この保証書は、本書記載内容で無料修理を行うことをお約束する 品 名 dBTechnologies ものです。お買い上げの日から左記の期間中に故障が発生した場 および VIO L210 合は、本書をご提示の上、取扱説明書に記載のティアック修理セ 形 名 ンターまたはお買い上げいう売店に修理をご依頼ください。 機 番 保証期間 本 体 お買い上げ日 年 月 日 お 販売店 名 お名前ご住所 販売店 葥 お 客 様 住所 電話 ( ) ティアック株式会社 お客様にご記入いただいた保証書の控えは、保証期間内のサー ビス活動およびその後の安全点検活動のために記載内容を利 〒206-8530 東京都多摩市落合1-47 用させていただく場合がございますので、ご了承ください <u>ニュアック修理センター</u> 〒358-0026 埼玉県入間市小谷田858 電話:0570-000-501(ナビダイヤル) / 04-2901-1033

Printed in Japan